## *Outil Sélection rapide*

L'outil Sélection rapide est une sorte de combinaison des autres outils de sélection, d'usage facile qui peut vous convenir car il est rapide, simple d'emploi et produit des résultats très satisfaisants.

1. Dans la palette d'outils activez l'outil Sélection rapide.

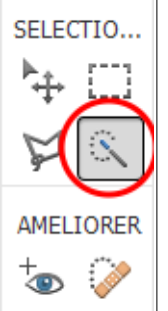

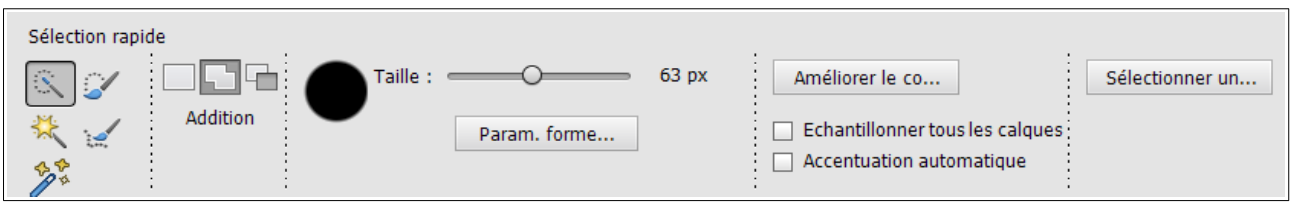

2. Définissez les options :

**Nouvelle sélection**, **Ajouter** ou **Soustraire** selon les besoins.

**Taille** de l'outil de 1 à 1500 pixels.

Paramètres de forme : Pour définir la dureté, le pas, l'angle et l'arrondi de l'outil. **Accentuation automatique** pour améliorer la sélection.

3. Faites glisser l'outil sur les zones à sélectionner.

Passer en mode **Ajouter** ou **Soustraire** selon les besoins.

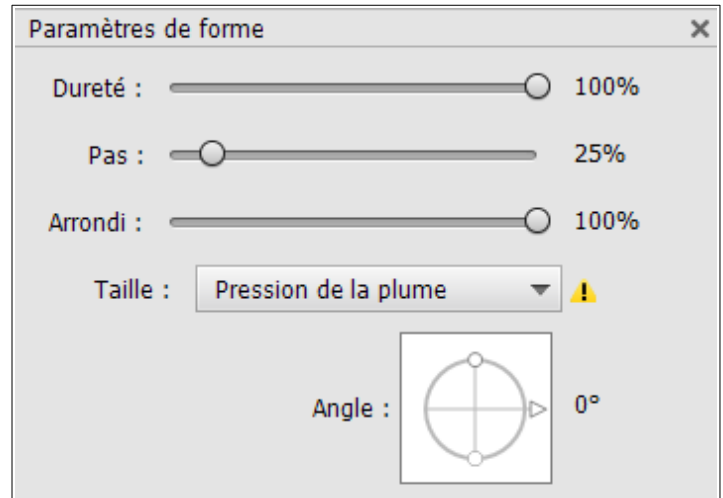